**Zastępstwa Optivum** 

## Ewidencja zajęć płatnych według stawki godzinowej

Program *Zastępstwa Optivum* umożliwia ewidencję wszelkiego typu zajęć dodatkowych nie uwzględnionych w planie lekcji, płatnych według stawek godzinowych.

Informacje o odbytych zajęciach tego typu wprowadza się osobno dla każdego nauczyciela na karcie **Godziny dodatkowo płatne**.

Aby odnotować zrealizowane przez nauczyciela w wybranym dniu godziny np. nauczania indywidualnego, wykonaj następujące czynności:

- 1. W oknie podstawowym programu rozwiń gałąź **Nauczyciele** i wybierz nauczyciela, a następnie przejdź na kartę **Godziny dodatkowo płatne**.
- 2. Dodaj do tabeli wiersz za pomocą ikony  $\overline{\overline{\overline{z}}}$  na pasku narzędzi i opisz w tym wierszu zajęcia nauczyciela.

Data w kolumnie **Dzień** decyduje o tym, w jakim okresie rozliczeniowym wpisane godziny zostaną uwzględnione. Zatem nie musi to być data odbycia zajęć.

Nauczycielowi prowadzącemu zajęcia w ramach koła zainteresowań możemy wpisać raz w miesiącu liczbę odbytych godzin tych zajęć.

Wstawienie znacznika w kolumnie **Nadgodziny** spowoduje, że wpisane godziny dodatkowo płatne zostaną rozliczone łącznie z godzinami z planu lekcji i nie będą wykazane w zestawieniach jako godziny dodatkowo płatne.

Przypisanie przeprowadzonych zajęć do jednostki umożliwi rozdzielenie kosztów pomiędzy poszczególne rozdziały klasyfikacji budżetowej oraz analizowanie wydatków zarówno całego zespołu jak i jego składowych.

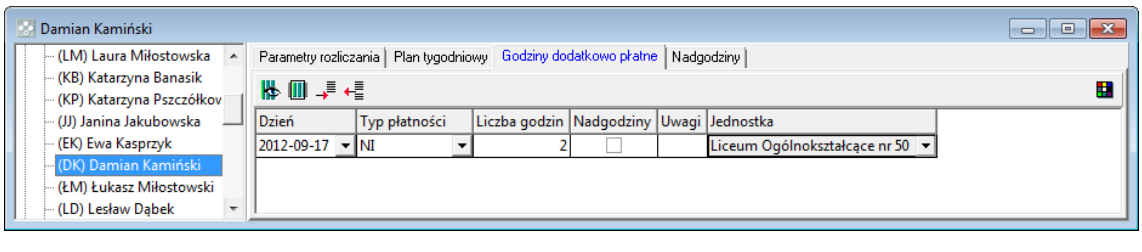

Za pomocą ikony  $\Box$  na pasku narzędzi można dopasować szerokość kolumn do ich zawartości.

[Oceń przydatność porady](http://www.bazawiedzy.vulcan.edu.pl/bazawiedzy.php/show/247)

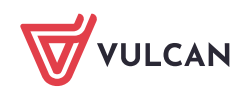

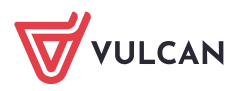

2/2